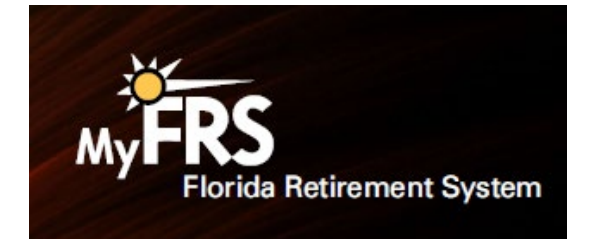

# Orientation Brochure for New Employees

All new employees should be provided with a copy of the orientation brochure called "**Choose Your FRS [Retirement](https://www.myfrs.com/pdf/forms/OrientationBrochure.pdf) [Plan](https://www.myfrs.com/pdf/forms/OrientationBrochure.pdf)**." This publication is a quick and easy way to get your new hires up to speed on the important retirement plan decision they need to make. You can request free copies of this brochure by calling the FRS Employer Assistance Line at 1-866-377-2121 or by ordering them **[online](https://www.myfrs.com/OrderMaterials.htm)**.

# ChooseMyFRSplan.com Is the Fastest Way to Submit a Retirement Plan Choice

Here are some additional options from next fastest to slowest:

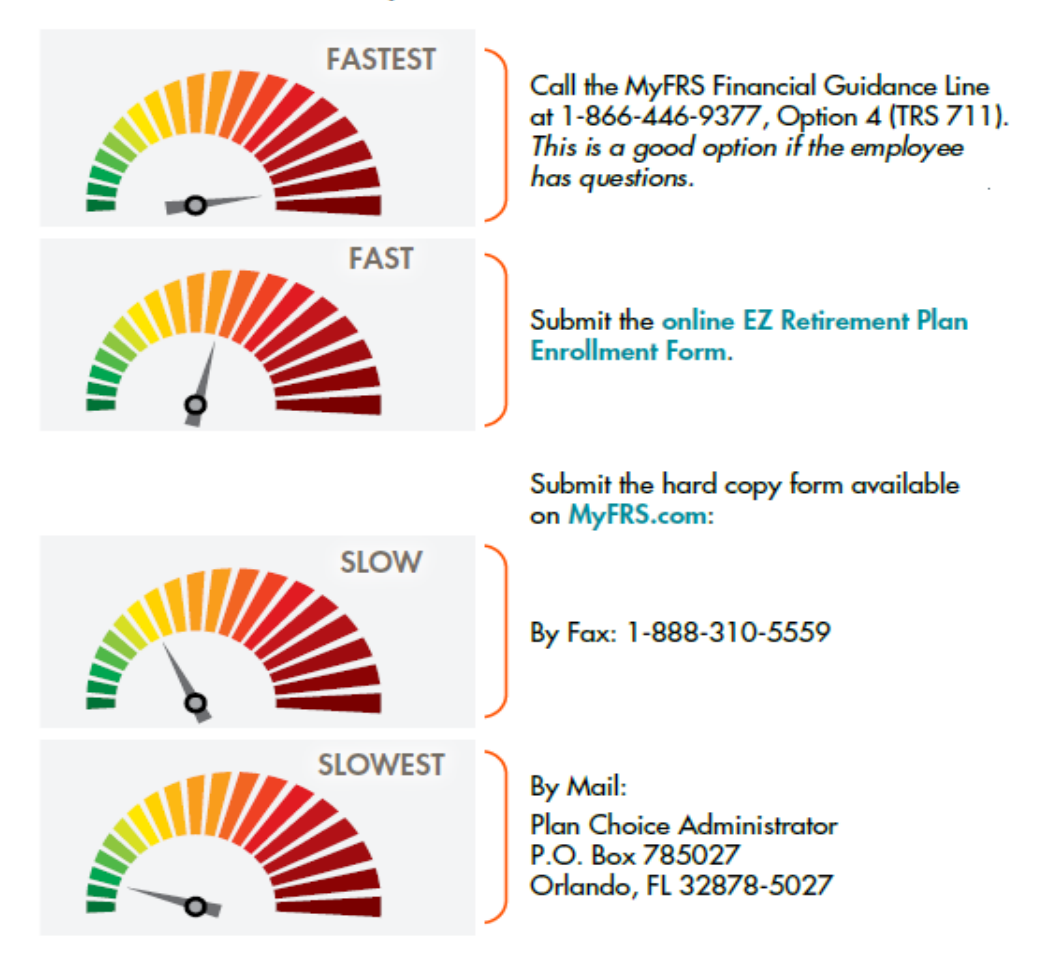

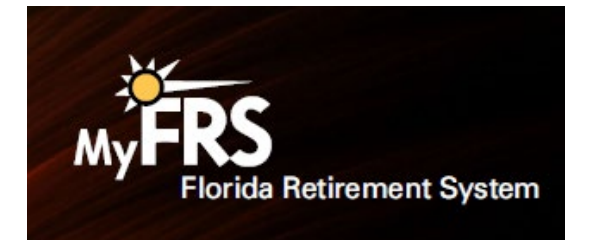

### Schedule an Appointment with a Financial Planner

By selecting the "**Schedule an [Appointment](https://www.myfrs.com/Resources_Schedule.htm) with an EY [Financial](https://www.myfrs.com/Resources_Schedule.htm) Planner**" link, members can make an appointment to speak with an EY financial planner at a convenient time. The online MyFRS Financial Guidance Line Appointment System allows you to select the date and time that best fits your schedule.

# Free Financial Planning Workshops for Employees

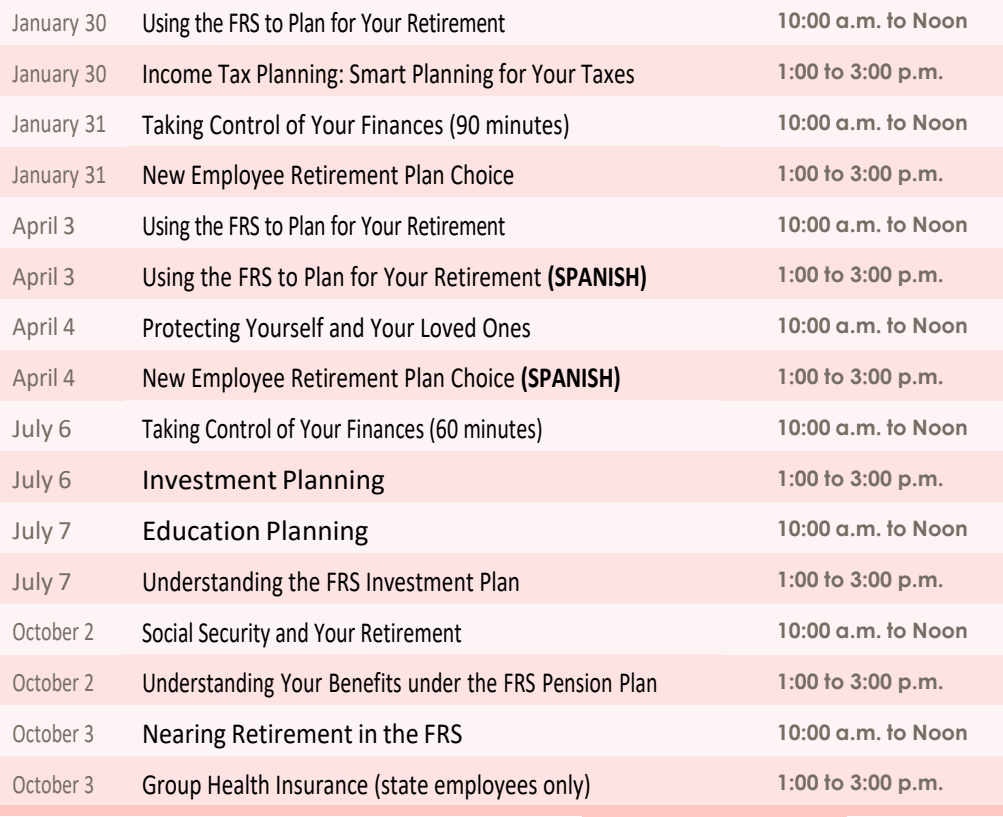

#### ALL TIMES ARE ET

The following live workshops are free and unlimited for FRS members. To schedule an in-person workshop or live webinar for your FRS employees, please reach out to Angela Ko by email at **[Angela.Ko@ey.com](mailto:Angela.Ko@ey.com)** or by telephone at 201-872-0176.

### To register:

#### **By phone:**

1-866-446-9377, Option 2

#### **Online:**

- Go to the **[workshop](https://myfrs.com/WorkshopCalender.htm#employee) calendar**.
- Locate the employee workshop you want to attend (in-person or via Zoom), then register.
- You will receive a confirmation email after registration. Zoom registrants will also receive a reminder email the day prior to the webinar date.

![](_page_2_Picture_0.jpeg)

### How to Reach the DMS, **Division of Retirement**

![](_page_2_Picture_2.jpeg)

Department of Management Services, Division of Retirement P.O. Box 9000 Tallahassee, FL 32315-9000

850-410-2010

![](_page_2_Figure_5.jpeg)

1-844-377-1888 (toll-free) or 850-907-6500

![](_page_2_Picture_7.jpeg)

### **Keep Beneficiaries Current**

#### **Investment Plan Members**

Investment Plan members have four options for submitting their beneficiary information:

• **Online FRS [Investment](https://www.myfrs.com/imageserver/IPBForm.htm) Plan Beneficiary [Designation](https://www.myfrs.com/imageserver/IPBForm.htm) form** on **[MyFRS.com](http://www.myfrs.com/)**. (Accessible without login)

• Logging in to **[MyFRS.com](http://www.myfrs.com/)** and clicking Investment Plan, then clicking on the "profile" icon on the top right of the page, then selecting "Beneficiaries" from the drop-down menu.

• Mailing or faxing an **[FRS](https://www.myfrs.com/pdf/forms/ip_beneficiary.pdf) [Investment](https://www.myfrs.com/pdf/forms/ip_beneficiary.pdf) Plan Beneficiary [Designation](https://www.myfrs.com/pdf/forms/ip_beneficiary.pdf) form [\(IPBEN-1\)](https://www.myfrs.com/pdf/forms/ip_beneficiary.pdf)**, available online, to the Investment Plan Administrator.

• Calling the MyFRS Financial Guidance Line at 1-866-446-9377, Option

#### **Pension Plan Members**

Employers can access two reports on FRS Online that identify active Pension Plan members missing a beneficiary designation. Please review

these reports regularly and direct those employees to name a beneficiary through their FRS Online account.

#### Active or Inactive Employees

The member can view or update their beneficiary designation at any time using their FRS Online account at **[frs.fl.gov](https://frs.fl.gov/%23/login)**.

### Retired and Receiving a Benefit

The retiree can view their current beneficiary designation at any time using their FRS Online account at **[frs.fl.gov](https://frs.fl.gov/%23/login)**.